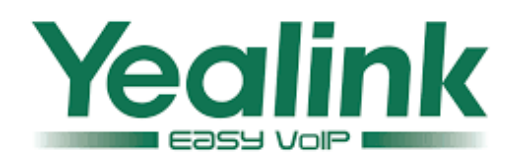

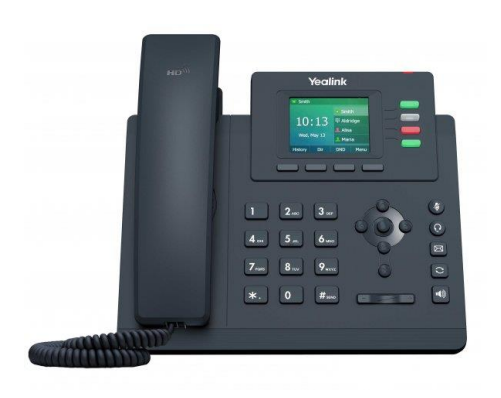

# **Yealink T31, T33G**

# **Krátka užívateľská príručka**

# **Základná obsluha telefónu.**

#### **POUŽITIE SLÚCHADIEL ALEBO REPRODUKTORA**

Použite tlačidlo reproduktora na jeho zapnutie alebo vypnutie.

1) Použite tlačidlo náhlavnej súpravy  $\boxed{\mathbb{C}}$  po jej pripojení do telefónu.

#### **ZOSTAVENIE HOVORU**

1) Na číselnej klávesnici zvoľte volané číslo.

2) Zdvihnite slúchadlo, alebo náhlavnú súpravu, alebo stlačte tlačidlo reproduktora alebo tlačidlo príslušnej linky, alebo kontextové tlačidlo "Vytočiť". 3) Príslušné tlačidlo linky sa rozsvieti na zeleno a telefón Vašu voľbu odošle automaticky. Počkajte na spojenie.

4) Ak máte na telefóne nakonfigurovaných viac SIP účtov, linku vyberiete stlačením príslušného linkového tlačidla.

# **OPAKOVANIE VOĽBY**

Stlačením tlačidla  $\bigcirc$ zobrazíte na displeji zoznam posledných vytočených čísiel. Pomocou kurzorových tlačidiel vyberte požadované číslo a stlačte kontextové

tlačidlo **Vytočiť**, alebo tlačidlo .

#### **PRÍJEM HOVORU**

#### **Prichádzajúci hovor:**

Ak telefón indikuje prichádzajúci hovor, tento prijmete tak, že zdvihnete slúchadlo, alebo stlačíte tlačidlo reproduktora  $\left[\frac{\mathbb{I}(\mathbf{0})}{n}\right]$ , tlačidlo náhlavnej súpravy **(O)**, alebo na zeleno blikajúce tlačidlo príslušnej linky.

# **Ďalší prichádzajúci hovor:**

Ak máte aktivovanú službu "Čakajúci hovor", môžete počas telefonovania prijať aj ďalší prichádzajúci hovor. Ten je signalizovaný blikaním tlačidla linky na červeno a správou o prichádzajúcom volaní na displeji.

1) Hovor môžete prijať stlačením kontextového tlačidla "**Prijať"**.

2) Pôvodný hovor bude pridržaný.

3) Pomocou kontextového tlačidla "**Vymeniť"** je možné prechádzať medzi oboma hovormi.

# **UKONČENIE HOVORU**

Hovor ukončíte stlačením kontextového tlačidla "Koniec", alebo ak zložíte slúchadlo.

# **PRIDRŽANIE / POKRAČOVANIE HOVORU**

1) Hovor môžete pridržať pomocou kontextového tlačidla "**Podržať"**. Tlačidlo linky začne blikať na zeleno. 2) Vrátiť sa k hovoru môžete stlačením tlačidla kontextového tlačidla "**Obnoviť"**.

#### **PREPOJENIE HOVORU**

Za predpokladu, že práve hovoríte a chcete hovor prepojiť niekomu inému.

#### **Prepojenie bez konzultácie (na slepo):**

1) Stlačte kontextové tlačidlo "**Prepojiť"**, alebo tlačidlo<sup>[(-</sup>C)

2) Zadajte číslo a na zostavenie hovoru stlačte kontextové tlačidlo "**Vytočiť"**, alebo počkajte kým telefón Vašu voľbu neodošle sám. Keď bude volané číslo zvoniť znova stlačte kontextové tlačidlo "**Prepojiť"**, alebo tlačidlo <sup>(\* 1</sup>), alebo

jednoducho položte telefón na dokončenie prepojenia hovoru.

3) Po prepojení hovoru sa Váš telefón uvedie do kľudového stavu a môže byť použitý pre ďalšie volania.

#### **Prepojenie s konzultáciou:**

1) Stlačte kontextové tlačidlo "**Prepojiť"**, alebo tlačidlo<sup>[←</sup>

2) Zadajte číslo a na zostavenie hovoru stlačte kontextové tlačidlo "**Vytočiť"**, alebo počkajte kým telefón Vašu voľbu neodošle sám.

3) Po prihlásení volaného ho môžete informovať, že mu chcete prepojiť iný hovor. Ak súhlasí, znova stlačte kontextové tlačidlo

**Prepojiť**", alebo tlačidlo (<sup>1</sup>1), alebo jednoducho položte telefón na dokončenie prepojenia hovoru. Hovor sa prepojí a Váš telefón sa uvedie do kľudového stavu. Ak volaný nesúhlasí hovor s ním ukončíte stlačením kontextového tlačidla "**Koniec"** a k pôvodnému hovoru sa môžete vrátiť stlačením kontextového tlačidla "**Obnoviť"**.

**Poznámka:** Ak pri konzultovanom prepojení hovoru volaný nezdvíha (vyzváňa), môžete toto volanie zrušiť stlačením kontextového tlačidla "**Storno"** a vrátiť sa k pôvodnému hovoru stlačením kontextového tlačidla "**Obnoviť"**.

#### **3-CESTNÁ KONFERENCIA**

Telefóny Yealink rady T3x umožňujú zostaviť 3–člennú konferenciu.

#### **Začatie konferenčného hovoru:**

Za predpokladu, že už hovoríte a chcete pripojiť ďalšiu osobu do spoločného konferenčného hovoru.

1) Stlačte kontextové tlačidlo "**Konf"**.

2) Zadajte číslo tretej strany a stlačte kontextové tlačidlo "Vytočiť", alebo počkajte kým telefón Vašu voľbu neodošle sám.

3) Keď je hovor s treťou stranou nadviazaný, stlačením kontextového tlačidla "**Konf"** sa vytočený účastník pripojí do konferencie.

# **PRESMEROVANIE PRICHÁDZAJÚCEHO HOVORU**

Ak nechcete prijať prichádzajúci hovor, môžete ho odsmerovať na iné číslo.

- 1) Počas vyzváňania stlačte kontextové tlačidlo "**Presm"**.
- 2) Vytočte číslo a stlačte kontextové tlačidlo "Vytočit".

3) Volanie bude presmerované na zadané číslo a Váš

telefón sa uvedie do kľudového stavu.

# **HLASOVÁ SCHRÁNKA**

Blikajúci červený indikátor MWI (Message Waiting Indicator) upozorňuje na novú čakajúcu správu.

4) Stlačením tlačidla Správa získate správu. IVR prevedie používateľa procesom získavania správy. 5) Stlačením konkrétnej linky načítate správy pre konkrétny linkový účet.

**Poznámka:** Platí iba v prípade, ak má užívateľ hlasovú

schránku pridelenú, aktivovanú a tlačidlo má na telefóne správne nakonfigurované.

# **VYPNÚŤ / ZAPNÚŤ MIKROFÓN**

1) Stlačením tlačidla stlmiť <sup>1</sup> počas hovoru vypnete / zapnete mikrofón.

2) Ak je mikrofón stlmený na displeji sa objaví ikonka stlmenia a informácia "Potichu".

#### **NERUŠIŤ (DND)**

Ak nechcete (alebo nemôžete) prijímať prichádzajúce hovory, môžete si aktivovať funkciu "Nerušit" (DND). 1) Ak je telefón v kľudovom stave stlačte kontextové tlačidlo "Nerušit". Na displeji sa objaví ikonka "DND" a váš telefón sa bude pre prichádzajúce hovory javiť ako "obsadený".

2) Na vypnutie tejto funkcie znova stlačte v kľudovom stave telefónu kontextové tlačidlo "Nerušit".

# **NASTAVENIE HLASITOSTI**

Keď je telefón nečinný, pomocou tlačidla hlasitosti **Collectiv** môžete upraviť hlasitosť vyzváňania. Počas aktívneho hovoru stlačením tlačidla hlasitosti upravíte hlasitosť hovoru.